Microsoft Education

# 微軟遠距教學研習規劃

彰化縣政府教育處

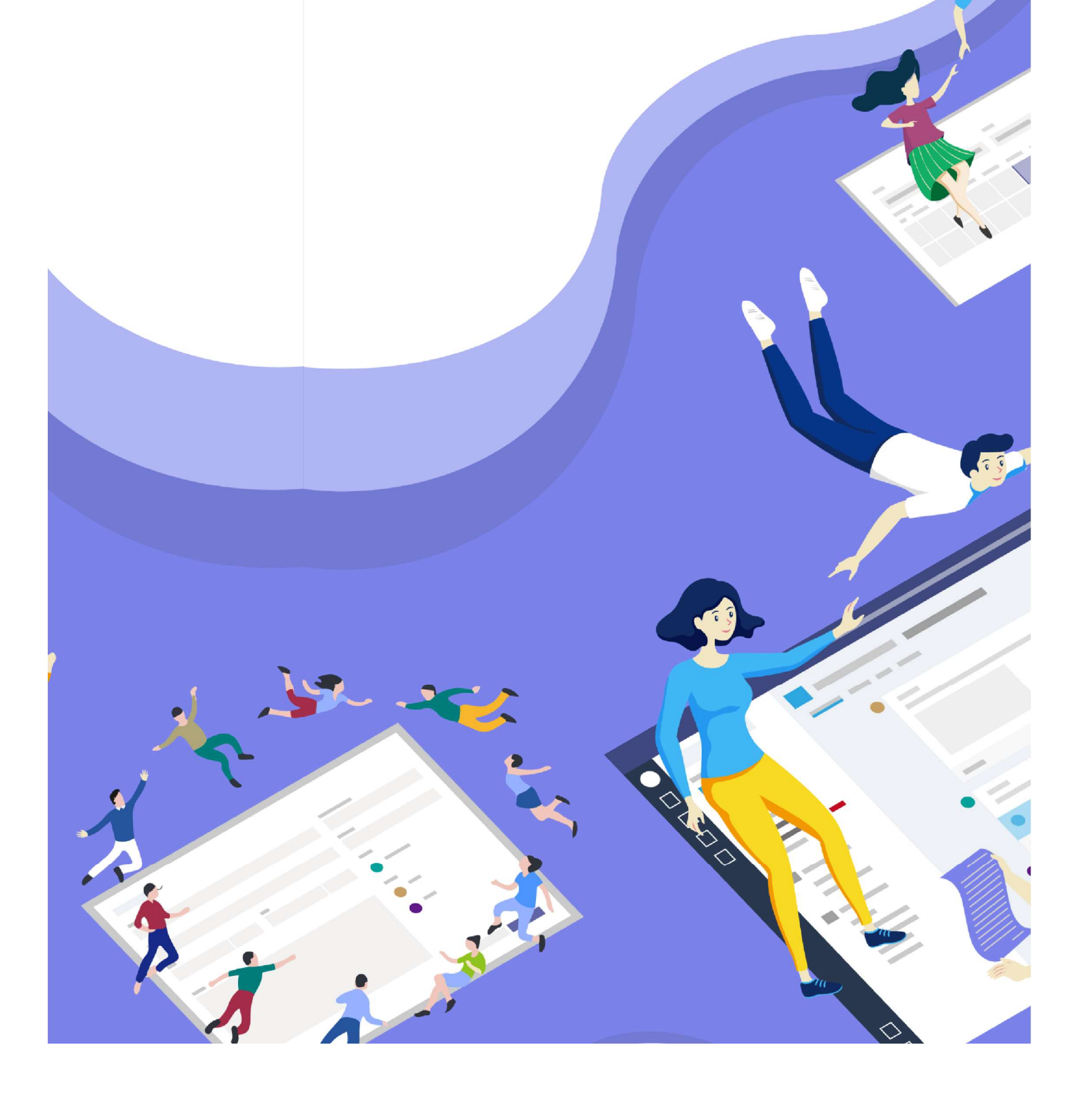

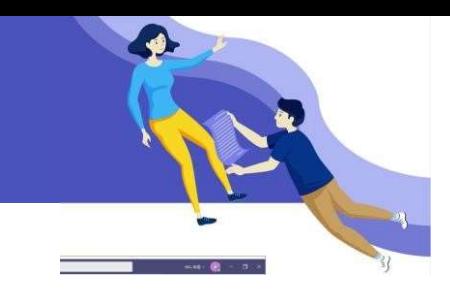

### 研習時間與地點(實體研習)

1. 2020/5/26(二)上午 10:00-12:00, 地點: 北斗國中

2. 2020/5/27(三)下午 2:00-4:00, 地點: 彰化縣教育網路中心(彰安國中內)

## 研習準備

1. 載具:課程皆在電腦教室,也歡迎攜帶個人載具

2. 帳號:務必確認在研習前兩天完成啟用您的教育部教育雲端 Office 365 教育版帳號

#### 啟用連結:https://o365.k12cc.tw/#

3.課前閱讀:https://aka.ms/twremoteedu

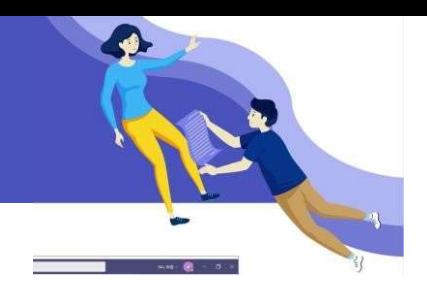

## 遠距學習-Microsoft Teams

Office 365 雲端平台上的 Microsoft Teams 團隊協作中心,使教師每次可與最多 250 名學生連 線上課,學生可以以任何系統的載具加入,與教師和同學進行即時互動與協作。課程可被錄製, 並將錄影檔與其他**學習檔案集中**在 Microsoft Teams 上, 學生可進行複習與個人化學習。

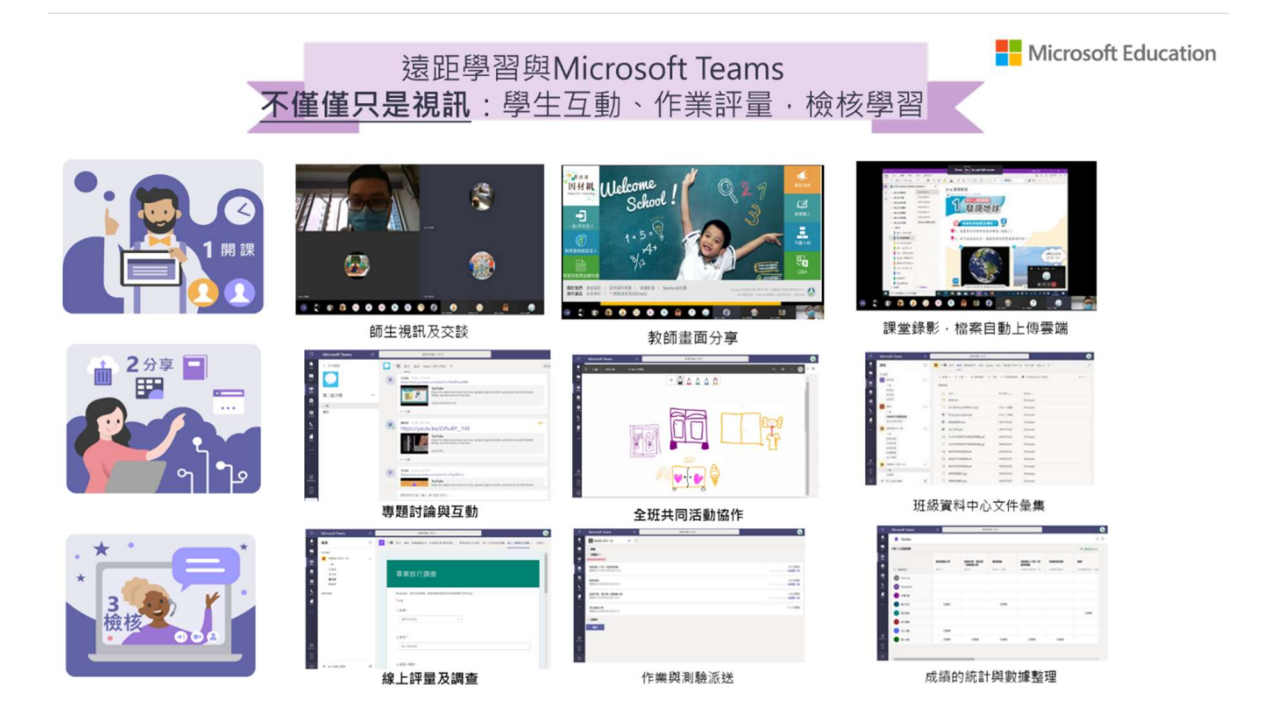

## 本系列研習將會陪伴老師建立入門、進階、大師三階段遠距課程基本功。

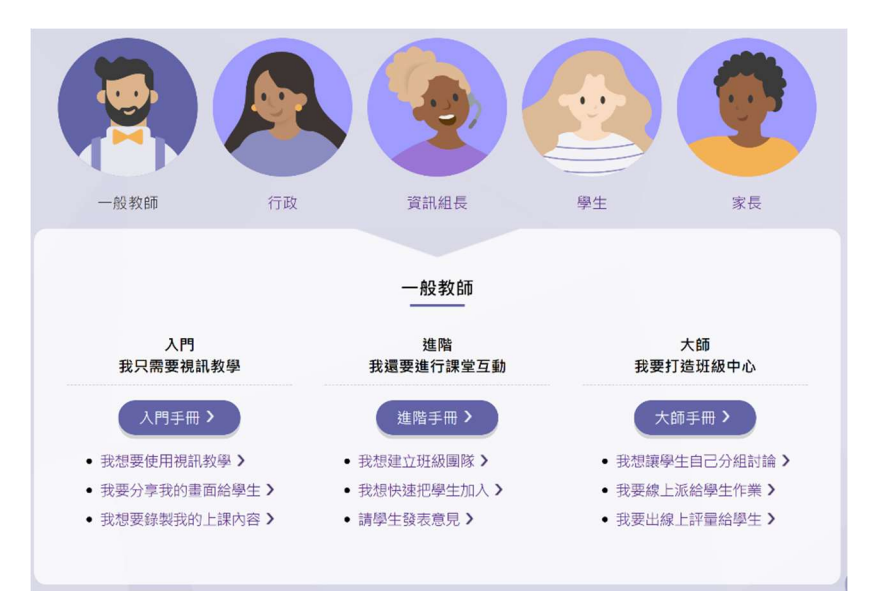

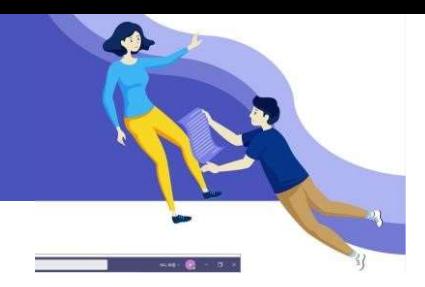

#### 遠距教學準備-硬體

載具 任何裝置皆可應用

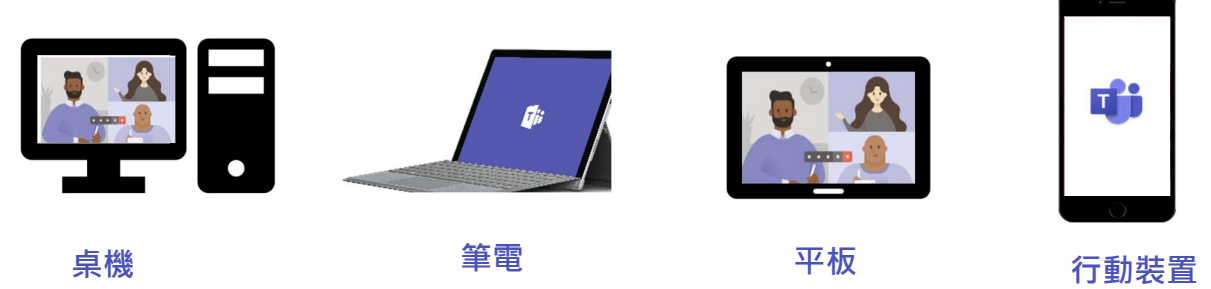

#### 應用程式(網頁直接搜尋 Microsoft Teams 下載)

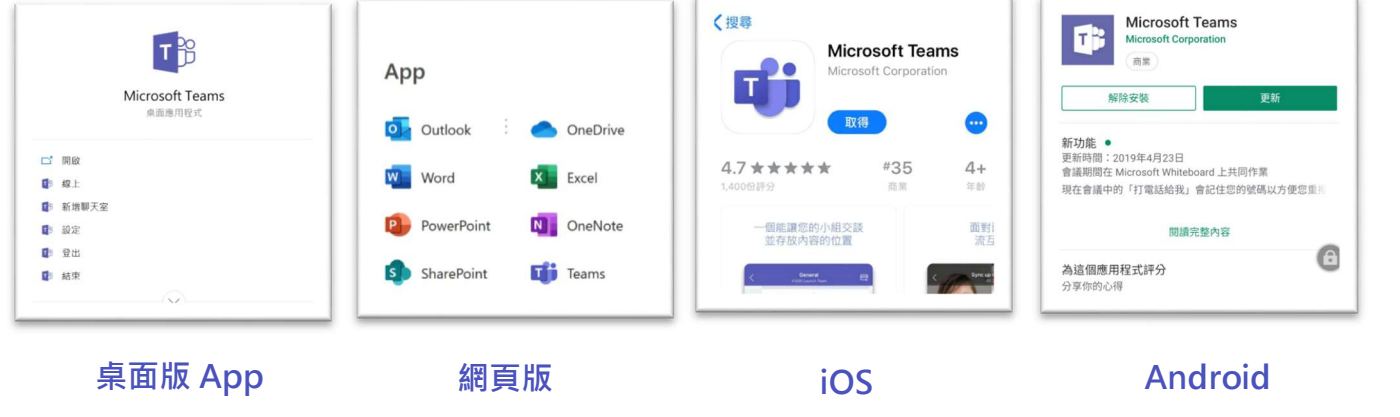

下載連結

帳號 Office 365 教育版帳號

- ? 如何取得 Office 365 教育版帳號
- 1. 申請教育部教育雲端帳號: 6 開通網址: https://o365.k12cc.tw/# , 教師與學生將得到一組與教育雲端帳號和密碼 相同的 Office 365 教育版帳號 (\*\*\*\*@ms.edu.tw)
- 2. 直接使用縣市單一入口帳號:

若您為**新北市、新竹縣、台南市、宜蘭縣**的學校,縣市帳號即為 Office 365 教育版帳號

3. 學校已自行申請學校的 Office 365 教育版帳號:

請洽詢各校資訊組長

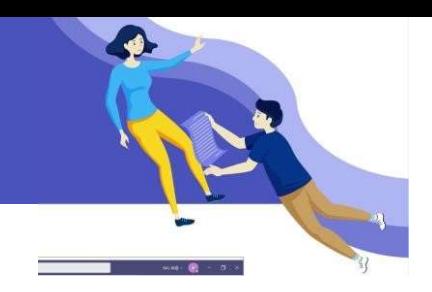

#### 防疫期間 全台各區客服資訊

在全國北中南部四大區域皆有台灣在地微軟教育夥伴協助防疫期間的技術與研習資源,加速國小 至高中的教師在防疫期間遠距教學數位技能融入的接軌。

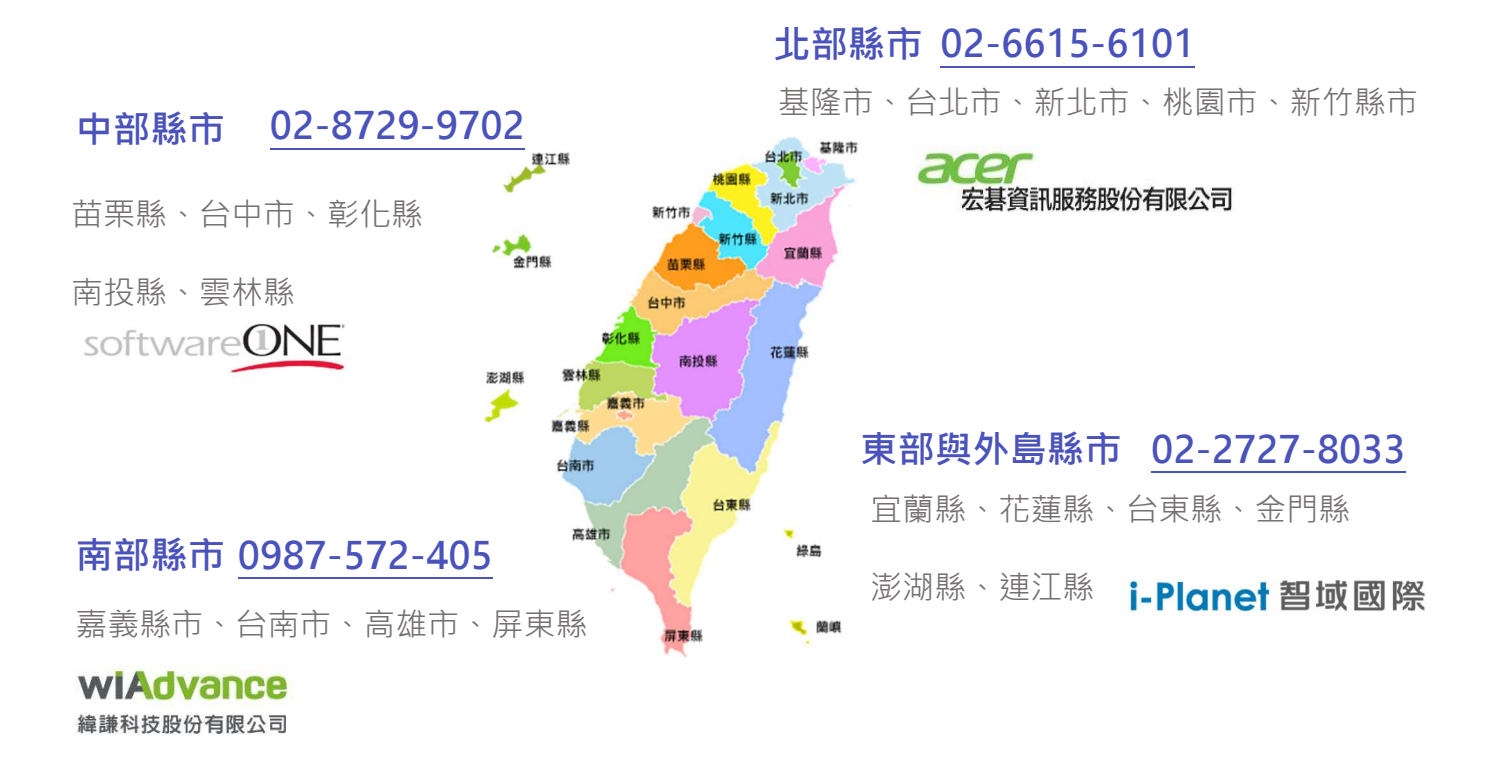

**服務時間** 週一至週五(例假日除外) 9:00-12:00; 13:00-18:00

**服務內容** 教育雲端帳號啟用 Office 365 帳號、登入問題、不同載具連線設定、 使用 Teams 進行遠距學習、其他 Office 365 相關問題